**Instruction Manual**

# **Tektronix**

## **DAS/TLA LADM935 SBus Bus Support**

**070-9609-00**

There are no current European directives that apply to this product. This product provides cable and test lead connections to a test object of electronic measuring and test equipment.

#### **Warning**

The servicing instructions are for use by qualified personnel only. To avoid personal injury, do not perform any servicing unless you are qualified to do so. Refer to all safety summaries prior to performing service.

Online Version: April 1997

Copyright © Tektronix, Inc. All rights reserved. Licensed software products are owned by Tektronix or its suppliers and are protected by United States copyright laws and international treaty provisions.

Use, duplication, or disclosure by the Government is subject to restrictions as set forth in subparagraph (c)(1)(ii) of the Rights in Technical Data and Computer Software clause at DFARS 252.227-7013, or subparagraphs (c)(1) and (2) of the Commercial Computer Software – Restricted Rights clause at FAR 52.227-19, as applicable.

Tektronix products are covered by U.S. and foreign patents, issued and pending. Information in this publication supercedes that in all previously published material. Specifications and price change privileges reserved.

Printed in the U.S.A.

Tektronix, Inc., P.O. Box 1000, Wilsonville, OR 97070–1000

TEKTRONIX, TEK,, and DAS are registered trademarks of Tektronix, Inc.

#### **HARDWARE WARRANTY**

Tektronix warrants that the products that it manufactures and sells will be free from defects in materials and workmanship for a period of one (1) year from the date of shipment. If a product proves defective during this warranty period, Tektronix, at its option, either will repair the defective product without charge for parts and labor, or will provide a replacement in exchange for the defective product.

In order to obtain service under this warranty, Customer must notify Tektronix of the defect before the expiration of the warranty period and make suitable arrangements for the performance of service. Customer shall be responsible for packaging and shipping the defective product to the service center designated by Tektronix, with shipping charges prepaid. Tektronix shall pay for the return of the product to Customer if the shipment is to a location within the country in which the Tektronix service center is located. Customer shall be responsible for paying all shipping charges, duties, taxes, and any other charges for products returned to any other locations.

This warranty shall not apply to any defect, failure or damage caused by improper use or improper or inadequate maintenance and care. Tektronix shall not be obligated to furnish service under this warranty a) to repair damage resulting from attempts by personnel other than Tektronix representatives to install, repair or service the product; b) to repair damage resulting from improper use or connection to incompatible equipment; c) to repair any damage or malfunction caused by the use of non-Tektronix supplies; or d) to service a product that has been modified or integrated with other products when the effect of such modification or integration increases the time or difficulty of servicing the product.

**THIS WARRANTY IS GIVEN BY TEKTRONIX IN LIEU OF ANY OTHER WARRANTIES, EXPRESS OR IMPLIED. TEKTRONIX AND ITS VENDORS DISCLAIM ANY IMPLIED WARRANTIES OF MERCHANTABILITY OR FITNESS FOR A PARTICULAR PURPOSE. TEKTRONIX' RESPONSIBILITY TO REPAIR OR REPLACE DEFECTIVE PRODUCTS IS THE SOLE AND EXCLUSIVE REMEDY PROVIDED TO THE CUSTOMER FOR BREACH OF THIS WARRANTY. TEKTRONIX AND ITS VENDORS WILL NOT BE LIABLE FOR ANY INDIRECT, SPECIAL, INCIDENTAL, OR CONSEQUENTIAL DAMAGES IRRESPECTIVE OF WHETHER TEKTRONIX OR THE VENDOR HAS ADVANCE NOTICE OF THE POSSIBILITY OF SUCH DAMAGES.**

#### **SOFTWARE WARRANTY**

Tektronix warrants that the media on which this software product is furnished and the encoding of the programs on the media will be free from defects in materials and workmanship for a period of three (3) months from the date of shipment. If a medium or encoding proves defective during the warranty period, Tektronix will provide a replacement in exchange for the defective medium. Except as to the media on which this software product is furnished, this software product is provided "as is" without warranty of any kind, either express or implied. Tektronix does not warrant that the functions contained in this software product will meet Customer's requirements or that the operation of the programs will be uninterrupted or error-free.

In order to obtain service under this warranty, Customer must notify Tektronix of the defect before the expiration of the warranty period. If Tektronix is unable to provide a replacement that is free from defects in materials and workmanship within a reasonable time thereafter, Customer may terminate the license for this software product and return this software product and any associated materials for credit or refund.

**THIS WARRANTY IS GIVEN BY TEKTRONIX IN LIEU OF ANY OTHER WARRANTIES, EXPRESS OR IMPLIED. TEKTRONIX AND ITS VENDORS DISCLAIM ANY IMPLIED WARRANTIES OF MERCHANTABILITY OR FITNESS FOR A PARTICULAR PURPOSE. TEKTRONIX' RESPONSIBILITY TO REPLACE DEFECTIVE MEDIA OR REFUND CUSTOMER'S PAYMENT IS THE SOLE AND EXCLUSIVE REMEDY PROVIDED TO THE CUSTOMER FOR BREACH OF THIS WARRANTY. TEKTRONIX AND ITS VENDORS WILL NOT BE LIABLE FOR ANY INDIRECT, SPECIAL, INCIDENTAL, OR CONSEQUENTIAL DAMAGES IRRESPECTIVE OF WHETHER TEKTRONIX OR THE VENDOR HAS ADVANCE NOTICE OF THE POSSIBILITY OF SUCH DAMAGES.**

# **Table of Contents**

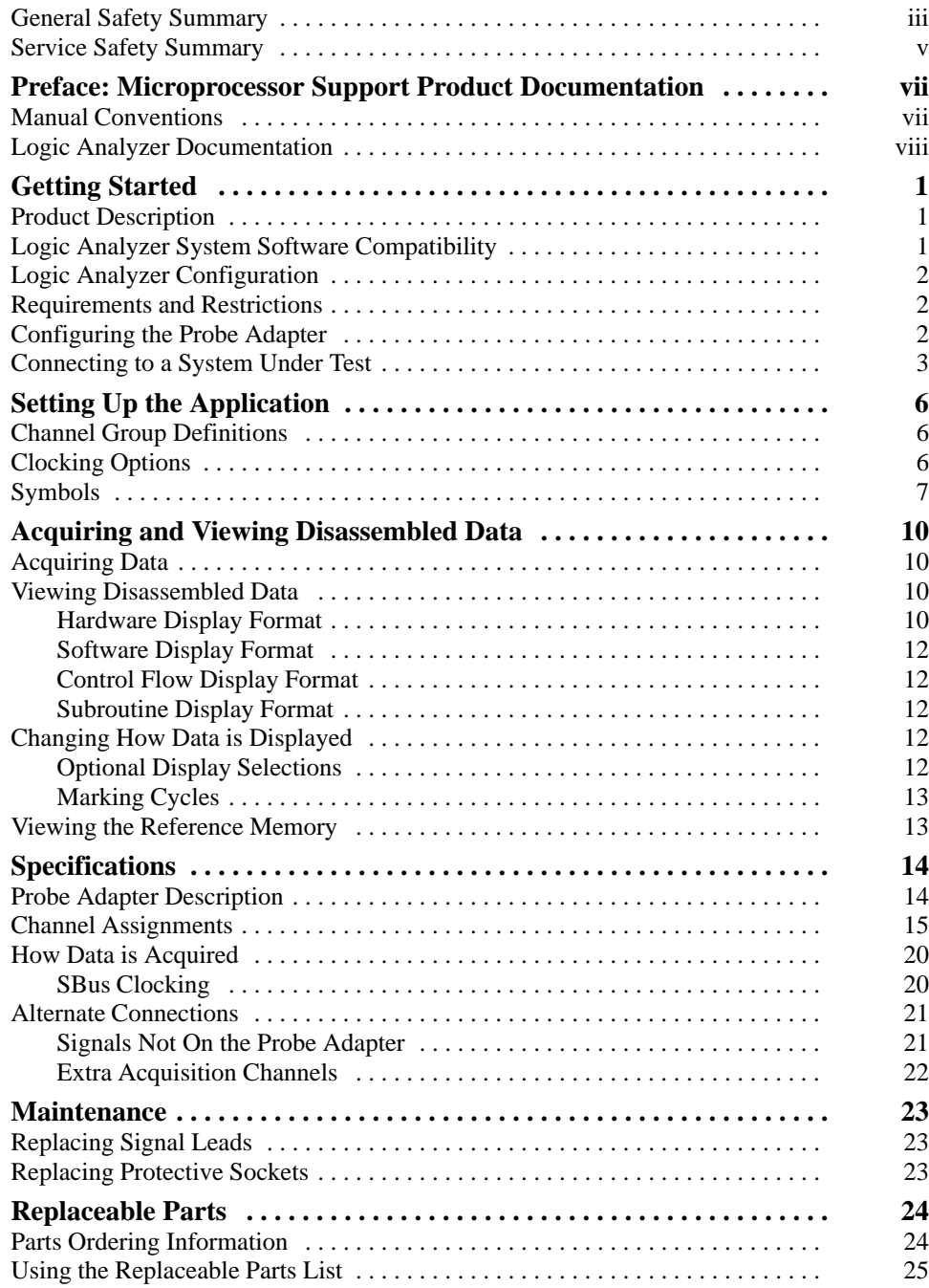

# **List of Figures**

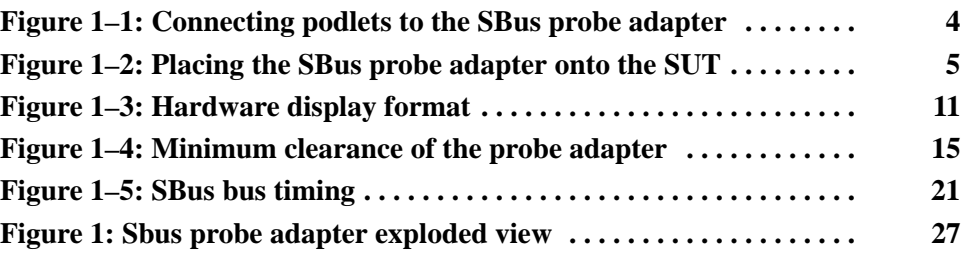

# **List of Tables**

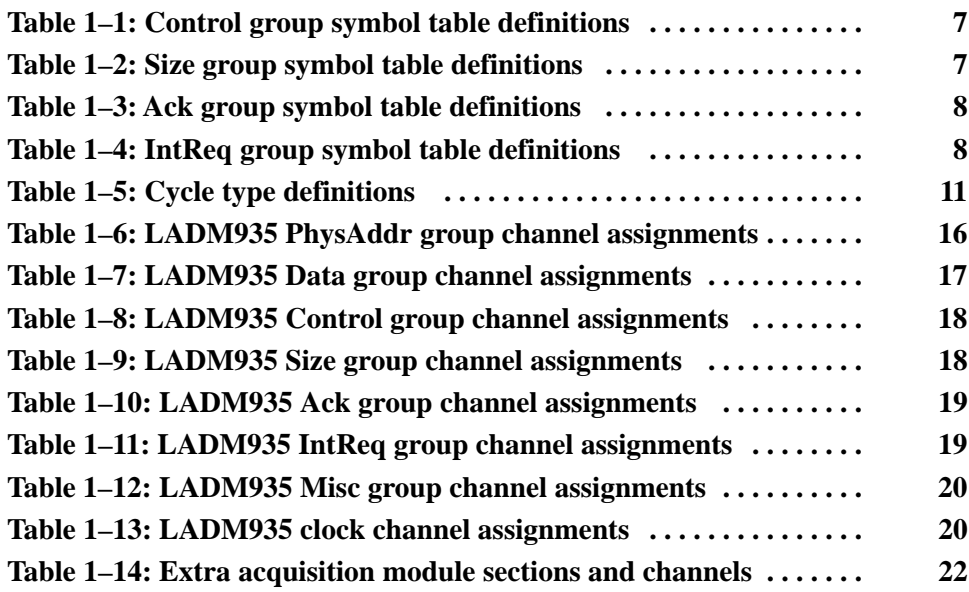

# **General Safety Summary**

Review the following safety precautions to avoid injury and prevent damage to this product or any products connected to it.

*Only qualified personnel should perform service procedures.*

While using this product, you may need to access other parts of the system. Read the *General Safety Summary* in other system manuals for warnings and cautions related to operating the system.

**Avoid Electric Overload.** To avoid electric shock or fire hazard, do not apply a voltage to a terminal that is outside the range specified for that terminal. **Injury Precautions**

> **Avoid Electric Shock.** To avoid injury or loss of life, do not connect or disconnect probes or test leads while they are connected to a voltage source.

> **Ground the Product.** This product is indirectly grounded through the grounding conductor of the mainframe power cord. To avoid electric shock, the grounding conductor must be connected to earth ground. Before making connections to the input or output terminals of the product, ensure that the product is properly grounded.

> **Do Not Operate in Wet/Damp Conditions.** To avoid electric shock, do not operate this product in wet or damp conditions.

**Do Not Operate in an Explosive Atmosphere.** To avoid injury or fire hazard, do not operate this product in an explosive atmosphere.

**Avoid Exposed Circuitry.** To avoid injury, remove jewelry such as rings, watches, and other metallic objects. Do not touch exposed connections and components when power is present.

**Use Proper Power Source.** Do not operate this product from a power source that applies more than the voltage specified. **Product Damage Precautions**

> **Do Not Operate With Suspected Failures.** If you suspect there is damage to this product, have it inspected by qualified service personnel.

#### **Symbols and Terms**

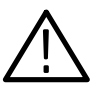

*WARNING. Warning statements identify conditions or practices that could result*

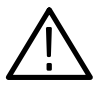

*CAUTION. Caution statements identify conditions or practices that could result in damage to this product or other property.*

**Terms on the Product.** These terms may appear on the product:

**Terms in this Manual.** These terms may appear in this manual:

DANGER indicates an injury hazard immediately accessible as you read the marking.

WARNING indicates an injury hazard not immediately accessible as you read the marking.

CAUTION indicates a hazard to property including the product.

**Symbols on the Product.** The following symbols may appear on the product:

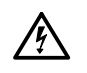

*in injury or loss of life.*

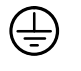

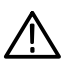

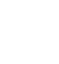

DANGER High Voltage

Protective Ground (Earth) Terminal

ATTENTION Refer to Manual

Double Insulated

IП

# **Service Safety Summary**

Only qualified personnel should perform service procedures. Read this *Service Safety Summary* and the *General Safety Summary* before performing any service procedures.

**Do Not Service Alone.** Do not perform internal service or adjustments of this product unless another person capable of rendering first aid and resuscitation is present.

**Disconnect Power.** To avoid electric shock, disconnect the main power by means of the power cord or, if provided, the power switch.

**Use Care When Servicing With Power On.** Dangerous voltages or currents may exist in this product. Disconnect power, remove battery (if applicable), and disconnect test leads before removing protective panels, soldering, or replacing components.

To avoid electric shock, do not touch exposed connections.

# **Preface: Microprocessor Support Product Documentation**

This instruction manual is part of a two-manual set for operating bus support products on compatible Tektronix logic analyzers and contains specific information about the SBus support product. If you are familiar with operating support products on the logic analyzer for which this product was purchased, you probably only need to use this instruction manual to successfully operate the product.

One or more basic operations user manuals are included with bus support products. Each logic analyzer has its own basic operations manual that describes how to perform tasks common to bus support products on that platform. You should place the appropriate basic operations user manual in the notebook behind this instruction manual.

If you are not familiar with operating bus support products on a Tektronix logic analyzer, you will need to use the basic operations user manual with this instruction manual to operate the SBus support product.

This manual provides detailed information on the following topics:

- n Connecting the logic analyzer to the system under test
- $\blacksquare$ Setting up the logic analyzer to acquire data from the system under test
- $\blacksquare$ Acquiring and viewing disassembled data
- П The LADM935 probe adapter

### **Manual Conventions**

This manual uses the following conventions:

- $\blacksquare$  The term disassembler refers to the application software that disassembles bus cycles into instruction mnemonics and cycle types.
- The term SUT (system under test) refers to the bus-based system from which data is being acquired.
- The term logic analyzer refers to the Tektronix logic analyzer for which this product was purchased.
- $\blacksquare$ The term acquisition module refers to the 92A96 data acquisition modules.
- n The term 92A96 refers to all versions of the 92A96, 92C96, and subsequent DAS/TLA acquisition modules unless otherwise noted.
- The term XXX or P54C used in field selections and file names in the basic operations user manual can be replaced with SBus. This is the name of the bus in field selections and file names you must use to operate the support product.
- $\blacksquare$ A tilde (~) following a signal name indicates an active low signal.

Also refer to the *Glossary* in the basic operations user manual for definitions of logic analyzer, acquisition module, and disassembler terms.

### **Logic Analyzer Documentation**

A description of other documentation available for each type of Tektronix logic analyzer is located in each basic operations user manual. The documentation provides the information necessary to install, operate, maintain, and service the logic analyzer and associated products.

# **Getting Started**

The DAS/TLA LADM900 series of support products are developed by third parties to support buses, microprocessors, microcontrollers, and digital signal processors for specific Tektronix customers. These support products are currently being successfully used by these customers. If you need assistance in using this product, contact your local Tektronix Technical Support Specialist.

This chapter provides information on the following topics:

- F The LADM935 SBus support product
- Ξ Logic analyzer system software compatibility
- n Your SBus system requirements
- n SBus support product restrictions
- $\blacksquare$ How to connect to your SUT (system under test)

#### **Product Description**

The SBus Bus Support product disassembles data from systems based on SUN SPARC Technology microSPARC-II microprocessors (manufactured by Fujitsu) using SBus protocol. The instruction mnemonics are based on the SPARC Version 8 instruction set. The LADM935 product runs on a DAS/TLA logic analyzer equipped with at least one 92A96 Data Acquisition Module.

A complete list of accessories and options is provided at the end of the parts list in the *Replaceable Parts* chapter.

To use this product efficiently, you need to have the items listed in the basic operations user manual as well as the *IEEE Standard for a Chip and Module Interconnect Bus (IEEE Std 1496-1993),* IEEE, 1993.

### **Logic Analyzer System Software Compatibility**

The label on the application floppy disk states which version of logic analyzer system software the application is compatible with.

### **Logic Analyzer Configuration**

To use the SBus support product, the logic analyzer must be equipped with at least one 92A96 module and four standard data acquisition probes.

The basic operations user manual contains information on how to configure the DAS/TLA under *Configuring the Logic Analyzer* in the *Getting Started* chapter.

### **Requirements and Restrictions**

You should review the general requirements and restrictions of bus support products in the *Getting Started* chapter in the basic operations user manual as they pertain to your SUT:

You should also review the mechanical specifications in the *Specifications* chapter in this manual as they pertain to your system under test, as well as the following description of other SBus support product requirements and restrictions.

**9201T DAS System.** If you have a 9201T version of the DAS/TLA system, you must change the system to the 92XTerm or 9202XT version.

**Burst Reads and Burst Writes.** For Burst Reads and Burst Writes, the calculated address following the rules of Sub-Block Ordering are not supported.

**64-Bit Extended Transfers.** The 64- bit extended transfers are not supported.

**Disabling the Instruction and Data Caches.** To disassemble acquired data, you must disable the internal instruction and data caches on the microSPARC-II microprocessor. Disabling the cache makes all instruction prefetches visible on the SBus bus so they can be acquired and disassembled.

### **Configuring the Probe Adapter**

The probe adapter does not require any configuration.

### **Connecting to a System Under Test**

Before you connect to the SUT, you must connect the standard probes to the acquisition module. Your SUT must also have a minimum amount of clear space surrounding the SBus connector to accommodate the probe adapter. Refer to the *Specifications* chapter in this manual for the required clearances.

The *Requirements and Restrictions* description in the basic operations user manual shows the vertical dimensions of an acquisition probe connected to square pins on a circuit board.

To connect the DAS to the SUT, follow these steps:

**1.** Turn off power to your SUT. It is not necessary to turn off power to the DAS.

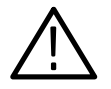

*CAUTION. Static discharge can damage the microprocessor, the probe adapter, the podlets, or the 92C96 Module. To prevent static damage, handle all of the above only in a static-free environment.*

*Always wear a grounding wrist strap or similar device while handling the probe adapter.*

- **2.** To discharge your stored static electricity, touch the ground jack located on the back of the DAS. Then, touch any of the ground pins of the probe adapter to discharge stored static electricity from the probe adapter.
- **3.** Connect the 92C96 clock and 8-channel probes to the probe adapter as shown in Figure 1–1. Match the channel groups and numbers on the probe interface housing to the corresponding pins on the probe adapter. Match the ground pins on the probes to the corresponding pins on the probe adapter.

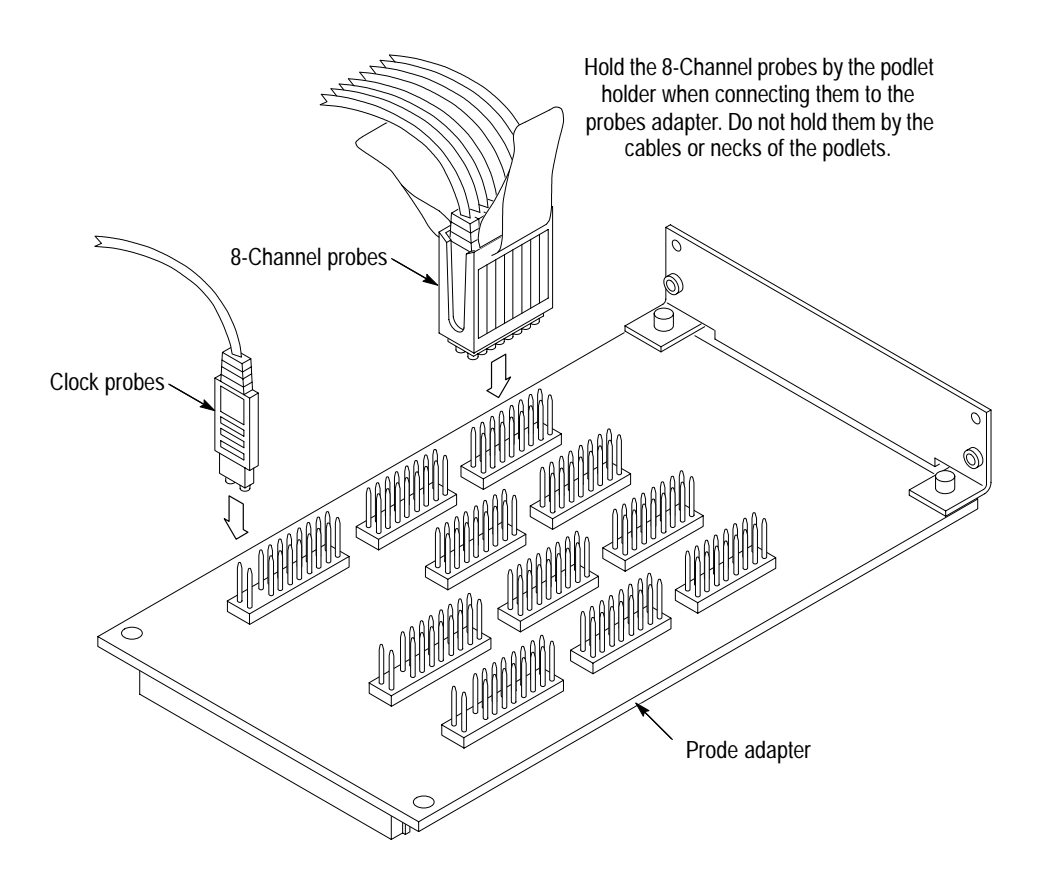

**Figure 1–1: Connecting podlets to the SBus probe adapter**

**4.** Align pin 1 on the probe adapter connector with pin 1 on the connector in your SUT and connect the two together as shown in Figure 1–1.

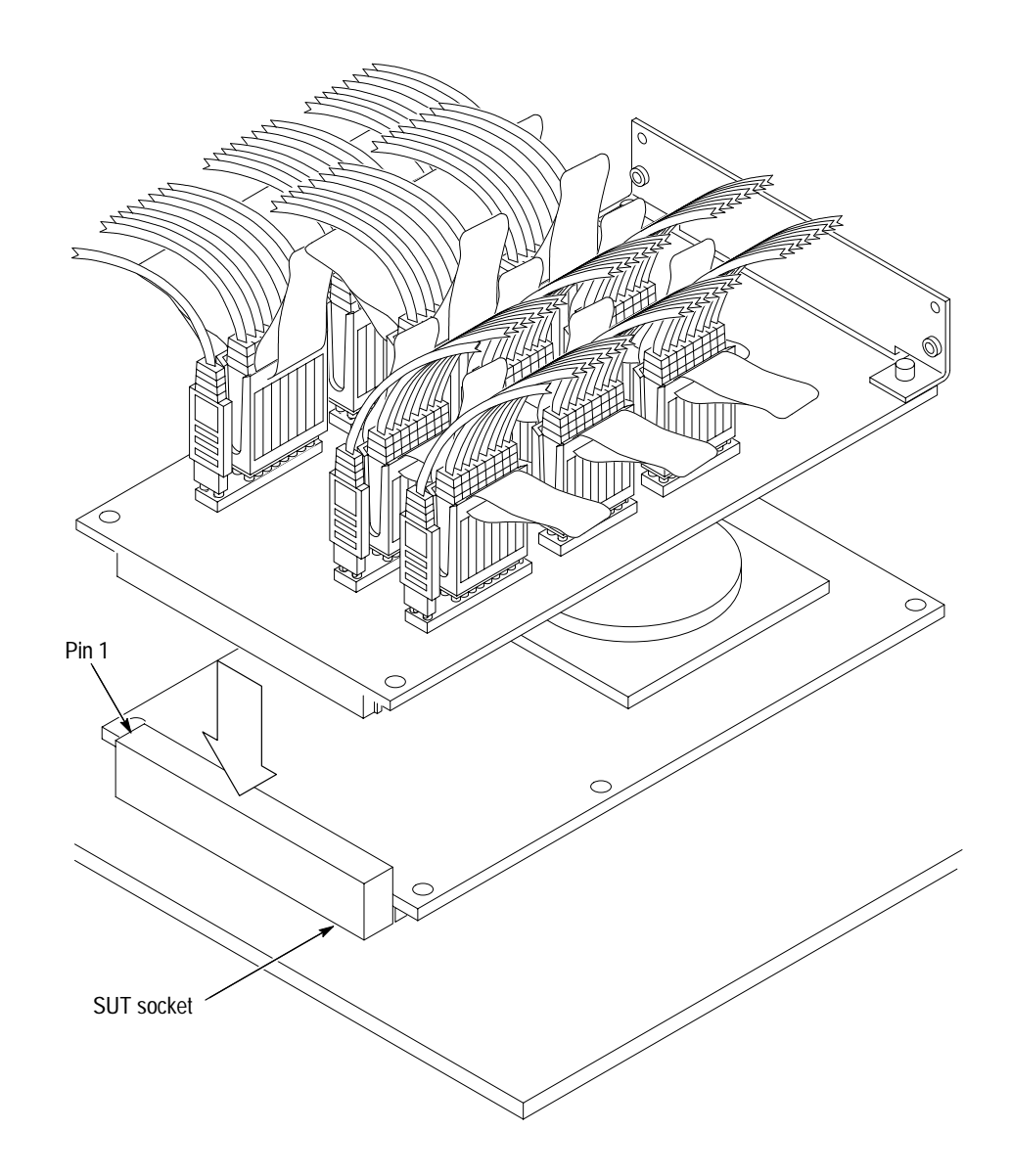

**Figure 1–2: Placing the SBus probe adapter onto the SUT**

# **Setting Up the Application**

This section provides information on how to set up the application. Information covers the following topics:

- L Channel group definitions
- L Clocking options
- L Symbol table files

Remember that the information in this section is specific to the operations and functions of the LADM935 SBus bus support product on any Tektronix logic analyzer for which it can be purchased. For information on general tasks and functions, refer to the basic operations user manual.

Before you acquire and disassemble data, you need to load the application and specify setups for clocking, and triggering as described in the basic operations user manual. The application provides default values for each of these setups, but you can change them as needed.

#### **Channel Group Definitions**

The application automatically defines channel groups for the support product. The channel groups for the SBus bus are PhysAddr, Data, Control, Size, Ack, IntReq, and Misc. If you want to know which signal is in which group, refer to the channel assignment tables beginning on page 15.

#### **Clocking Options**

The LADM935 application offers a bus-specific clocking mode for the SBus bus. This clocking mode is the default selection whenever you select SBus Support in the 92A96 Configuration menu.

The LADM935 application acquires all SBus cycles. No clocking options are available.

A description of how cycles are sampled by the acquisition module using the LADM935 application and probe adapter is found in the *Specifications* chapter.

Disassembly will not be correct with the Internal or External clocking modes. The basic operations user manual contains information on how to use these other clock selections with any bus support package in the *Reference* chapter under *General Purpose Analysis*.

Disassembly will not be correct with the Internal or External clocking modes. The basic operations user manual contains information on how to use these other clock selections with any bus support package in the *Reference* chapter under *General Purpose Analysis*.

### **Symbols**

The LADM935 application supplies four symbol table files. The SBus\_Ctrl file replaces specific Control channel group values with symbolic values when SYM or PATTERN is the radix for the channel group.

Table 1–1 shows the name, bit pattern, and meaning for the symbols in the file SBus\_Ctrl, the Control channel group symbol table.

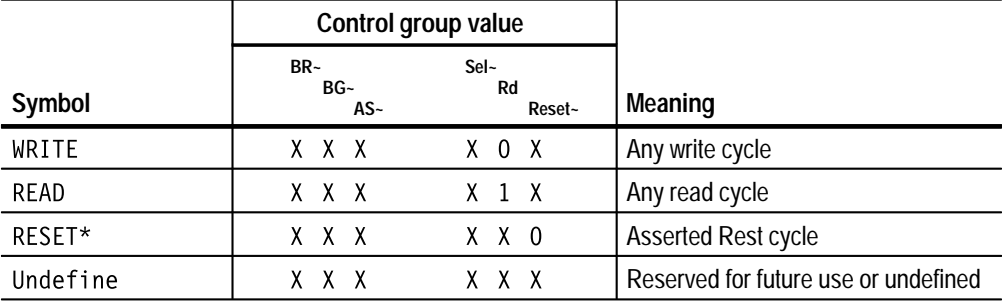

#### **Table 1–1: Control group symbol table definitions**

**\* Symbol used only for triggering with Internal or External clocking; it does not appear in the Disassembly or State menus.**

Table 1–2 shows the name, bit pattern, and meaning for the symbols in the file SBus\_Size, the Size channel group symbol table.

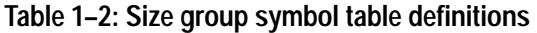

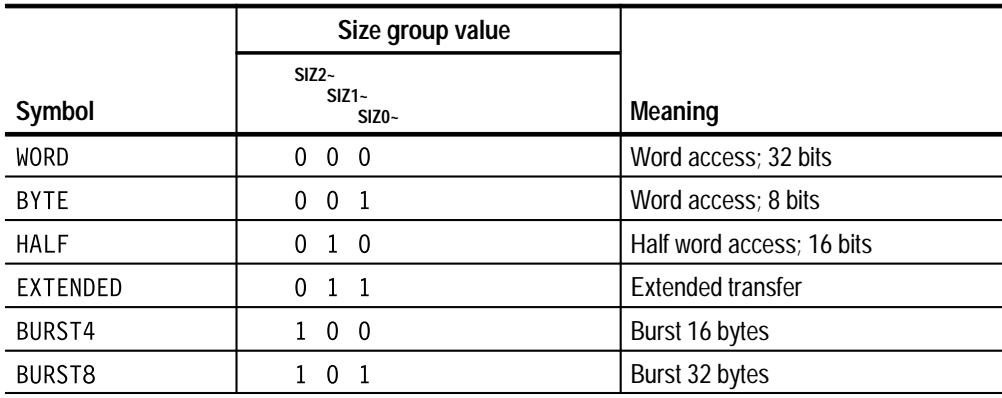

|         | Size group value              |                 |
|---------|-------------------------------|-----------------|
| Symbol  | $SIZ2-$<br>$SIZ1-$<br>$SIZ0-$ | Meaning         |
| BURST16 | 1 1 0                         | Burst 64 bytes  |
| BURST2  |                               | Burst 128 bytes |

**Table 1–2: Size group symbol table definitions (cont.)**

Table 1–3 shows the name, bit pattern, and meaning for the symbols in the file SBus\_Ack, the Ack channel group symbol table.

|             | Ack group value             |                             |
|-------------|-----------------------------|-----------------------------|
| Symbol      | $ACK2-$<br>$ACK1-$<br>ACK0~ | Meaning                     |
| <b>IDLE</b> | $\mathbf{1}$<br>- 1         | Idle cycles                 |
| ERRACK      | $\mathbf{1}$<br>- 0         | Error acknowledgement       |
| <b>BYTE</b> | $\Omega$                    | Word acknowledgement        |
| RERUN       | 0<br>- 0                    | Retry acknowledgement       |
| <b>WORD</b> | 0                           | Word acknowledgement        |
| DWORD       | 0<br>1 0                    | Double-word acknowledgement |
| <b>HALF</b> | 0<br>0                      | Half-word acknowledgement   |

**Table 1–3: Ack group symbol table definitions** 

Table 1–4 shows the name, bit pattern, and meaning for the symbols in the file SBus\_IntReq, the IntReq channel group symbol table.

#### **Table 1–4: IntReq group symbol table definitions**

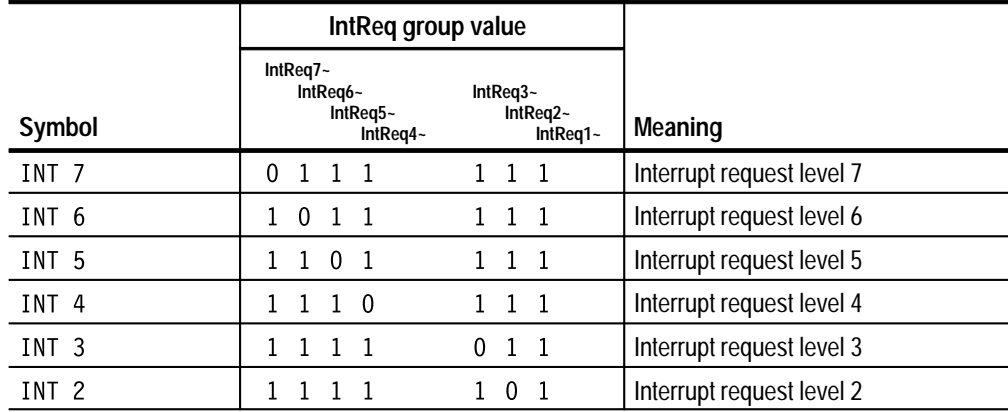

|        | IntReq group value                           |                                        |                           |
|--------|----------------------------------------------|----------------------------------------|---------------------------|
| Symbol | IntReg7~<br>IntReg6~<br>IntReg5~<br>IntReg4~ | Int $Req3-$<br>IntReq2~<br>$IntReal -$ | Meaning                   |
| INT 1  | $1 \t1 \t1$                                  | 110                                    | Interrupt request level 1 |
|        |                                              |                                        | No interrupt              |

**Table 1–4: IntReq group symbol table definitions (Cont.)**

The basic operations user manual contains information on how to use symbolic values for triggering, and displaying other channel groups symbolically, such as the PhysAddr channel group.

## **Acquiring and Viewing Disassembled Data**

This section describes how to acquire data and view it as disassembled data. Information covers the following topics:

- L Viewing disassembled data in various display formats
- $\blacksquare$ Cycle type labels
- L How to change the way data is displayed

### **Acquiring Data**

Once you load the SBus support, choose a clocking mode and specify the trigger, you are ready to acquire and disassemble data. Press the **F1: START** acquisition key to begin the acquisition. You can press the **F1: STOP** key at any time to stop the acquisition.

If you have any problems acquiring data, refer to *Appendix A: Error Messages and Disassembly Problems* in the basic operations user manual.

#### **Viewing Disassembled Data**

You can view disassembled data in four different display formats: Hardware, Software, Control Flow, and Subroutine. The basic operations user manual describes how to select the disassembly display formats.

*NOTE. Selections in the Disassembly Format Definition overlay must be set correctly for your acquired data to be disassembled correctly. Refer to* Changing How Data is Displayed *on page 12.*

The default display format shows the PhysAddr, Data, and Control channel group values for each sample of acquired data. The PhysAddr group column in the Disassembly display shows values for the address at each sequence.

#### In Hardware data format, all bus cycles are shown in the order that they occurred. Instruction Mnemonics are displayed on assumed instruction Fetch cycles and cycle-type information is displayed for all other cycles. The disassembler cannot detect flushes following a branch instruction. **Hardware Display Format**

The Data in the Disassembly display shows value for the DATA bus. Valid data bytes will be shown during data transfers. All invalid bytes are dashed (––) out.

Table 1–5 shows cycle type labels and gives a definition of the cycle they represent.

**Table 1–5: Cycle type definitions** 

| Cycle type | <b>Definition</b>       |
|------------|-------------------------|
| <b>RD</b>  | Any memory or I/O read  |
| WR         | Any memory or I/O write |

Figure 1–3 shows an example of disassembled SBus data in the Hardware display format.

| $\mathbf 1$ | 2 <sup>1</sup> | 3 <sup>1</sup>  | 4                                         | 5 <sup>1</sup> | 6          |
|-------------|----------------|-----------------|-------------------------------------------|----------------|------------|
| Sequence    |                |                 | PhysAddr Data Mnemonics                   | Control        | Timestamp  |
| 45          | 0010A3C        | 01000000        | NOP                                       | READ           | $1.350$ us |
| 46          | 0010A40        |                 | ECA4C5E0 STA %16, [%13 + %g0] 2F          | READ           | $1.500$ us |
| 47          | 0010A44        |                 | AC1020FF OR %g0, OOFF, %16                | READ           | $1.350$ us |
| 48          | 0010A40        |                 | ECA4C5E0 STA $\$16$ , $[\$13 + \$qq0]$ 2F | READ           | $1.450$ us |
| 49          | 0010A44        | AC1020FF        | OR %g0, OOFF, %16                         | READ           | $1.350$ us |
| 50          | 0010A48        | 2F3C4800        | SETHI 3C4800, %17                         | READ           | $1.500$ us |
| 51          | 0010A4C        | AE15E00F        | OR %17, OOOF, %17                         | READ           | $1.350$ us |
| 52          | 0010A50        | AA102004        | OR $\text{\%q0}$ , 0004, $\text{\%15}$    | READ           | $1.650$ us |
| 53          | 0010A54        | AAA56001        | SUBcc %15, 0001, %15                      | READ           | $1.350$ us |
| 54          | 0010A58        | 12BFFFFF        | BNE 0010A54                               | READ           | $1.500$ us |
| 55          | 0010A5C        | ECADC5F5        | STBA $\$16$ , $[\$17 + \$15]$ 2F          | READ           | $1.350$ us |
| 56          | 0010A60        |                 | 27380004 SETHI 380004, %13                | READ           | $1.500$ us |
| 57          | 0010A64        |                 | A614E008 OR %13, 0008, %13                | READ           | $1.350$ us |
| 58          | 1200012        | $---FF--- (WR)$ |                                           | WRITE          | 850 ns     |
| 59          | 0010A50        |                 | AA102004 OR %g0, 0004, %15                | READ           | 1.450 us   |
| 60          | 0010A54        | AAA56001        | SUBcc %15, 0001, %15                      | READ           | $1.350$ us |
| 61          | 0010A58        | 12BFFFFF        | BNE 0010A54                               | READ           | $1.500$ us |
| 62          | 0010A5C        |                 | ECADC5F5 STBA %16, $[$ %17 + %15] 2F      | READ           | $1.350$ us |
| 63          | 0010A60        |                 | 27380004 SETHI 380004, %13                | READ           | $1.500$ us |
| 64          | 0010A64        |                 | A614E008 OR %13, 0008, %13                | READ           | $1.350$ us |
| 65          | 1200011        | --FF---- (WR)   |                                           | WRITE          | 850 ns     |
| 66          | 0010A50        |                 | AA102004 OR %g0, 0004, %15                | READ           | 1.450 us   |

**Figure 1–3: Hardware display format**

**<sup>1</sup> Sequence or Location Column.** Lists the memory locations for the acquired data.

**<sup>2</sup> PhysAddr Group.** Lists data from channels connected to the SBus Address bus.

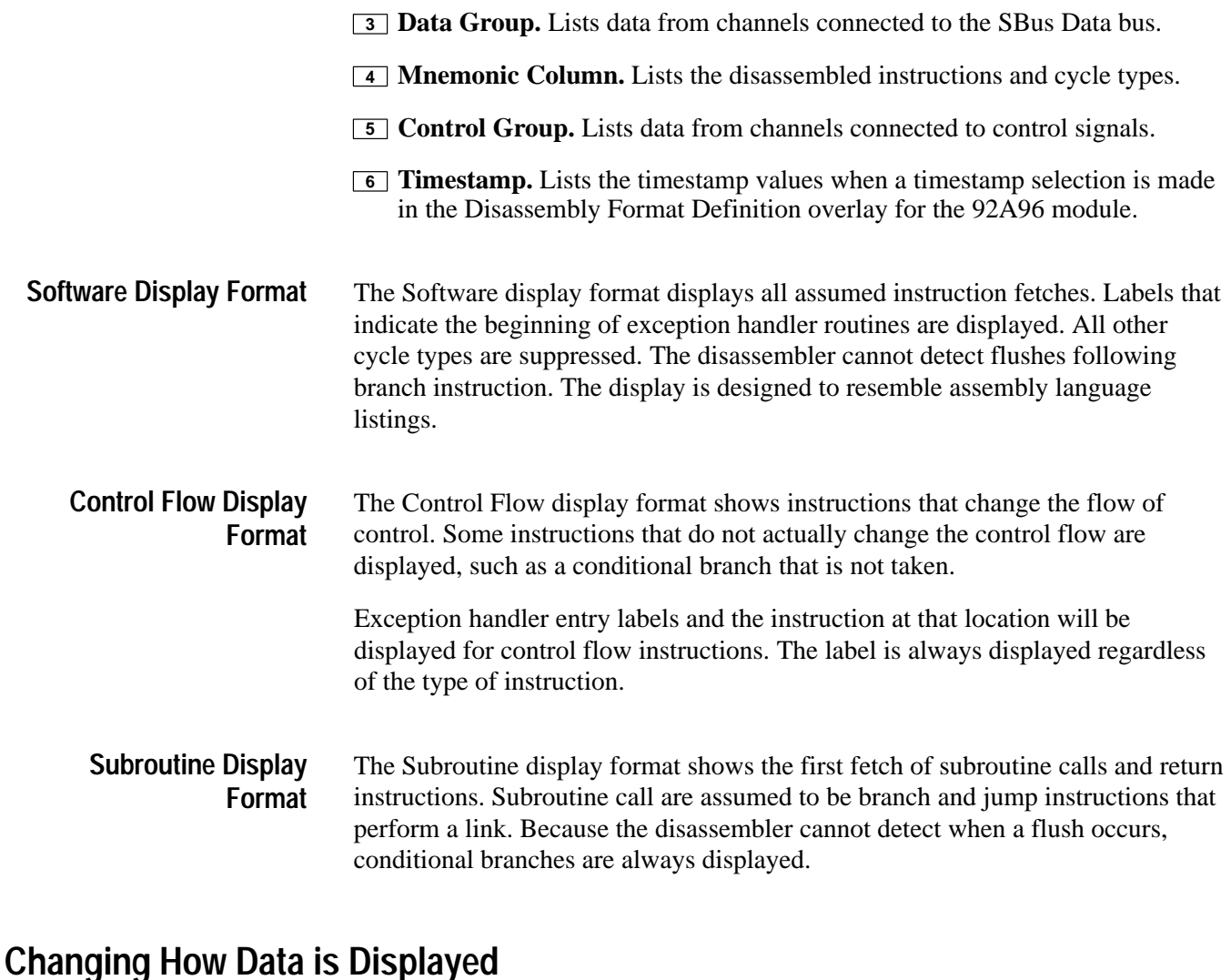

There are fields and features that allow you to further modify displayed data to suit your needs. You can make selections unique to this application to do the following tasks:

- $\blacksquare$ Change how data is displayed across all display formats
- $\blacksquare$ Change the interpretation of disassembled cycles
- $\blacksquare$ Display exception vectors

#### You can make optional display selections for disassembled data to help you analyze the data. Fields in the Disassembly Format Definition overlay of the 92A96 module allow you to change the way data is displayed. **Optional Display Selections**

In addition to the common display options (described in the basic operations user manual), you can change the displayed data in the following ways:

- $\blacksquare$ Specify the starting address of the trap area
- $\blacksquare$ Specify the total number of traps
- $\blacksquare$ Specify the starting address of program code area
- $\blacksquare$ Specify the size of program code area

The SBus bus support product has four additional fields: Trap Base Address, Total Number of Traps, Program Area Begin [31-0], Program Area Begin [35-32] and Program Area Size. These fields appear in the area indicated in the basic operations user manual.

**Trap Base Address.** You must enter the base address for the trap area. The default trap area base value is 0.

**Total Number of Traps.** You must enter the total number of hardware and software traps. The default number of traps is 100.

**Program Area Begin.** Since the SBus does not indicate whether a read is filling the instruction cache or the data cache, you must enter the upper four bits of the beginning address and size of the program code area. The default value is 00000000.

The disassembler assumes that read cycles are instructions within the address range specified in the Program Area Begin fields and the Program Area Size field.

**Program Area Size.** You can enter the size of the program code area. The default value is 100000.

The disassembler does not have a Mark Opcode function. **Marking Cycles**

#### **Viewing the Reference Memory**

A demonstration reference memory file is provided so you can see an example of how your bus cycles and instruction mnemonics look when they are disassembled. Viewing the reference memory is not a requirement for preparing the acquisition module for use. You can view the reference memory file without connecting the logic analyzer to your SUT.

The basic operations user manual describes how to view the demonstration reference memory file.

# **Specifications**

This chapter contains the following information:

- $\blacksquare$ Probe adapter description
- Ξ Dimensions of the probe adapter
- $\blacksquare$ Channel assignment tables
- $\blacksquare$ Description of how the acquisition module acquires SBus signals
- $\blacksquare$ List of other accessible SBus signals and extra acquisition channels

### **Probe Adapter Description**

The probe adapter is a nonintrusive piece of hardware that allows the acquisition module to acquire data from an SBus in its own operating environment with little affect, if any, on that system. The basic operations user manual contains a figure showing the logic analyzer connected to a typical probe adapter. Refer to that figure while reading the following description.

The probe adapter consists of a circuit board and a socket for an SBus connector. The probe adapter connects to the bus in the SUT. Signals from the SBus system flow from the probe adapter to the podlet groups and through the probe signal leads to the acquisition module.

All circuitry on the probe adapter is powered from the SUT.

The probe adapter accommodates the SBus signals in a 96-pin connector.

Figure 1–4 shows the dimensions of the probe adapter.

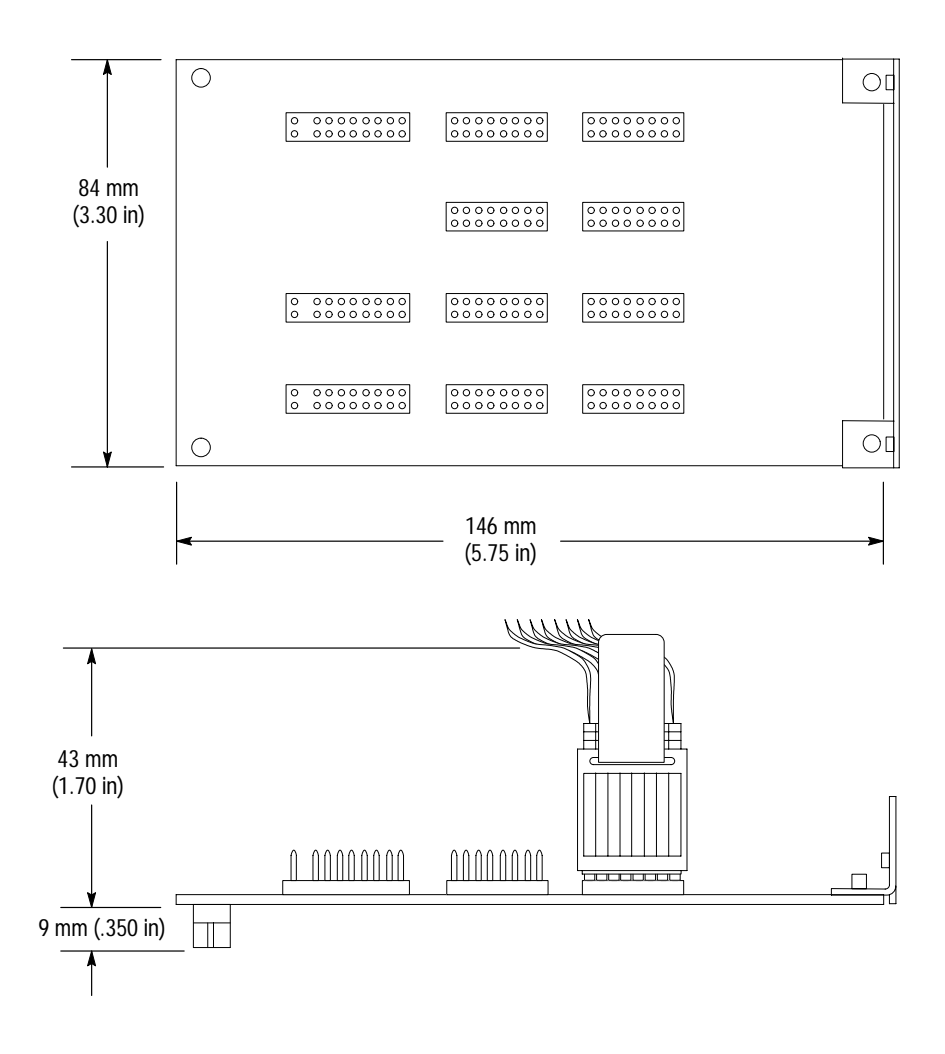

**Figure 1–4: Minimum clearance of the probe adapter**

#### **Channel Assignments**

Channel assignments shown in Table 1–6 through Table 1–13 use the following conventions:

- E All signals are required by the application unless indicated otherwise.
- $\blacksquare$  Channels are shown starting with the most significant bit (MSB) descending to the least significant bit (LSB).
- $\blacksquare$ A tilde (~) following a signal name indicates an active low signal.
- Ξ An equals sign (=) following a signal name indicates that it is double probed.

Table 1–6 shows the acquisition probe section and channel assignments for the PhysAddr group, and the bus signal to which each channel connects. The default display radix is HEX.

| Bit<br>order   | Section:<br>channel | SBus signal name | Pin<br>number |
|----------------|---------------------|------------------|---------------|
| 27             | A3:3                | <b>PA27</b>      | 94            |
| 26             | A3:2                | <b>PA26</b>      | 46            |
| 25             | A3:1                | <b>PA25</b>      | 93            |
| 24             | A3:0                | <b>PA24</b>      | 45            |
| 23             | A2:7                | <b>PA23</b>      | 91            |
| 22             | A2:6                | <b>PA22</b>      | 43            |
| 21             | A2:5                | <b>PA21</b>      | 90            |
| 20             | A2:4                | <b>PA20</b>      | 42            |
| 19             | A2:3                | <b>PA19</b>      | 89            |
| 18             | A2:2                | <b>PA18</b>      | 41            |
| 17             | A2:1                | <b>PA17</b>      | 87            |
| 16             | A2:0                | <b>PA16</b>      | 39            |
| 15             | A1:7                | <b>PA15</b>      | 86            |
| 14             | A1:6                | <b>PA14</b>      | 38            |
| 13             | A1:5                | <b>PA13</b>      | 85            |
| 12             | A1:4                | <b>PA12</b>      | 37            |
| 11             | A1:3                | <b>PA11</b>      | 83            |
| 10             | A1:2                | <b>PA10</b>      | 35            |
| 9              | A1:1                | PA <sub>9</sub>  | 82            |
| 8              | A1:0                | PA8              | 34            |
| $\overline{1}$ | A0:7                | PA7              | 81            |
| 6              | A0:6                | PA <sub>6</sub>  | 33            |
| 5              | A0:5                | PA <sub>5</sub>  | 79            |
| $\overline{4}$ | A0:4                | PA4              | 31            |
| $\overline{3}$ | A0:3                | PA <sub>3</sub>  | 78            |
| $\overline{2}$ | A0:2                | PA <sub>2</sub>  | 30            |
| $\mathbf{1}$   | A0:1                | PA <sub>1</sub>  | 77            |
| 0              | A0:0                | PA <sub>0</sub>  | 29            |

**Table 1–6: LADM935 PhysAddr group channel assignments**

Table 1–7 shows the acquisition probe section and channel assignments for the Data group, and the bus signal to which each channel connects. The default display radix is HEX.

| Bit<br>order   | Section:<br>channel | SBus signal name | Pin<br>number  |
|----------------|---------------------|------------------|----------------|
| 31             | D3:7                | D31              | 25             |
| 30             | D3:6                | D30              | 73             |
| 29             | D3:5                | D29              | 23             |
| 28             | D3:4                | D28              | 71             |
| 27             | D3:3                | D <sub>27</sub>  | 22             |
| 26             | D3:2                | D <sub>26</sub>  | 70             |
| 25             | D3:1                | D <sub>25</sub>  | 21             |
| 24             | D3:0                | D24              | 69             |
| 23             | D2:7                | D <sub>23</sub>  | 19             |
| 22             | D2:6                | D <sub>22</sub>  | 67             |
| 21             | D2:5                | D <sub>21</sub>  | 18             |
| 20             | D2:4                | D <sub>20</sub>  | 66             |
| 19             | D2:3                | D19              | 17             |
| 18             | D2:2                | D18              | 65             |
| 17             | D2:1                | D17              | 63             |
| 16             | D2:0                | D16              | 15             |
| 15             | D1:7                | D15              | 62             |
| 14             | D1:6                | D14              | 14             |
| 13             | D1:5                | D13              | 61             |
| 12             | D1:4                | D12              | 13             |
| 11             | D1:3                | D11              | 59             |
| 10             | D1:2                | D <sub>10</sub>  | 11             |
| 9              | D1:1                | D <sub>9</sub>   | 58             |
| 8              | D1:0                | D <sub>8</sub>   | 19             |
| $\overline{1}$ | D0:7                | D7               | 57             |
| 6              | D0:6                | D <sub>6</sub>   | 10             |
| 5              | D0:5                | D <sub>5</sub>   | 55             |
| $\sqrt{4}$     | D0:4                | D <sub>4</sub>   | $\overline{7}$ |
| $\mathfrak{Z}$ | D0:3                | D <sub>3</sub>   | 54             |
| $\overline{2}$ | D0:2                | D <sub>2</sub>   | 6              |
| $\mathbf{1}$   | D0:1                | D <sub>1</sub>   | 53             |
| $\pmb{0}$      | D0:0                | D <sub>0</sub>   | 5              |

**Table 1–7: LADM935 Data group channel assignments**

Table 1–8 shows the acquisition probe section and channel assignments for the Control group, and the bus signal to which each channel connects. The default display radix is OFF.

| <b>Bit</b><br>order | Section:<br>channel | SBus signal name | Pin<br>number |
|---------------------|---------------------|------------------|---------------|
| 5                   | C1:5                | $BR - *^+$       | 2             |
|                     | C2:3                | $BG - *^+$       | 50            |
| 3                   | CO:7                | $AS -$           | 51            |
| $\mathfrak{D}$      | C1:4                | $Sel-*†$         | 3             |
|                     | C1:7                | Rd               | 75            |
|                     | C1:3                | Reset~           | 95            |

**Table 1–8: LADM935 Control group channel assignments** 

**\* Signal not required for disassembly.**

**Signal is not available from the SBus slot to which the probe connects.**

Table 1–9 shows the acquisition probe section and channel assignments for the Size group, and the bus signal to which each channel connects. The default display radix is OFF.

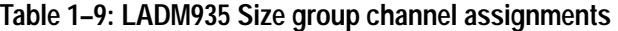

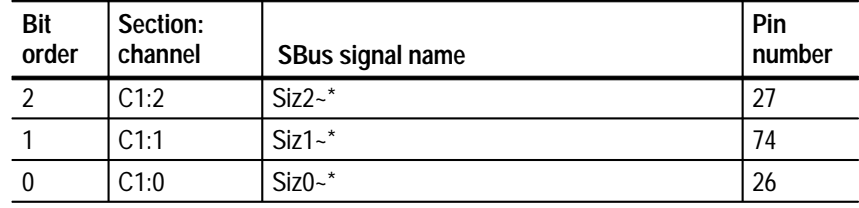

Signal not required for disassembly.

Table 1–10 shows the acquisition probe section and channel assignments for the Ack group, and the bus signal to which each channel connects. The default display radix is OFF.

| Bit<br>order | Section:<br>channel | SBus signal name | Pin<br>number |
|--------------|---------------------|------------------|---------------|
|              | C2:2                | $Ack2 -$ *       | 44            |
|              | C2:1                | Ack $1 -$ *      | 40            |
|              | $\mathbb{C}2:0$     | $Ack0 -$ *       | 36            |

**Table 1–10: LADM935 Ack group channel assignments** 

**\* Signal not required for disassembly.**

Table 1–11 shows the acquisition probe section and channel assignments for the IntReq group, and the bus signal to which each channel connects. The default display radix is OFF.

#### **Table 1–11: LADM935 IntReq group channel assignments**

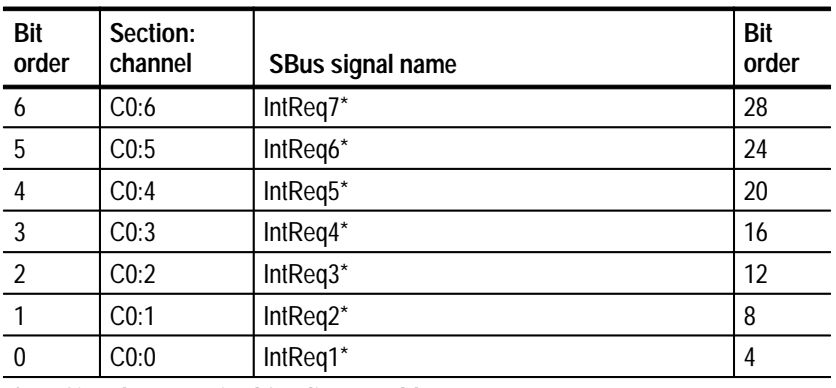

**\* Signal not required for disassembly.**

Table 1–12 shows the acquisition probe section and channel assignments for the Misc group, and the bus signal to which each channel connects. The default display radix is OFF.

| Bit<br>order | Section:<br>channel | SBus signal name | Pin<br>number |
|--------------|---------------------|------------------|---------------|
|              | A3:7                | DataPar*         | 47            |
|              | C1:6                | $LErr*$          | 32            |
|              | C2:7                | Clk*             | 49            |

**Table 1–12: LADM935 Misc group channel assignments** 

**\* Signal not required for disassembly.**

Table 1–13 shows the acquisition probe section and channel assignments for the clock probes (not part of any group), and the SBus signal to which each channel connects.

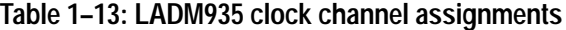

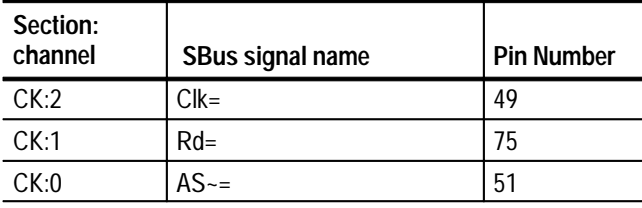

These channels are used only to clock in data; they are not acquired or displayed. To acquire data from any of the signals shown in Table 1–13, you must connect another channel probe to the signal, called double probing. An equals sign  $(=)$ following a signal name indicates that it is already double probed.

#### **How Data is Acquired**

This part of this chapter explains how the acquisition module acquires SBus signals using the LADM935 probe adapter and application. This part also provides additional information on bus signals accessible on or not accessible on the probe adapter, and on extra acquisition channels available for you to use for additional connections.

#### A special clocking program is loaded to the acquisition module every time SBus Support is selected in the 92A96 Configuration menu. This special clocking is called Custom for the 92A96. **SBus Clocking**

With this clocking, the module logs in signals from multiple groups of channels at different times when they are valid on the SBus bus. The module then sends all the logged-in signals to the trigger machine and to the acquisition memory of the module for storage.

In Custom clocking for the 92A96, the module clocking state machine (CSM) generates one master sample for each SBus bus cycle, no matter how many clock cycles are contained in the bus cycle.

Figure 1–5 shows the sample point and the master sample point. All signals are logged at sample point 1 during Write cycles (the Rd signal is low). During Read cycles (the Rd signal is high), only ACK2-ACK0 are logged, then all other signals are logged at the master sample point.

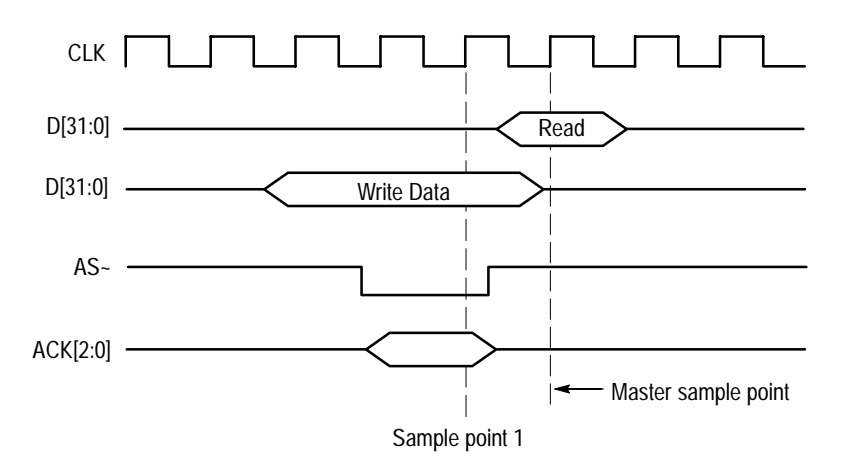

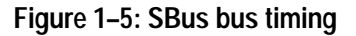

### **Alternate Connections**

You can connect to bus signals that are not required by the application so you can do more advanced timing analysis. These signals might or might not be accessible on the probe adapter board. The following paragraphs and table list signals that are or are not accessible on the probe adapter board, as well as extra channels.

For a list of signals required or not required for disassembly, refer to the channel assignment tables beginning on page 15.

The probe adapter only monitors common bus signals. Bus arbitration signals, BR~, BG~, and Sel~, are not avaialble from the SBus slot to which the probe adapter connectrs. To access these bus arbitration signals, you can use some of the extra channels (podlets) to make the connections. **Signals Not On the Probe Adapter**

#### **Extra Acquisition Channels**

Table 1–14 lists extra acquisition channels that are left after you have connected all the channels used by the application. You can use these extra channels to make alternate SUT connections.

**Table 1–14: Extra acquisition module sections and channels**

| 92A96 section | <b>Channels</b> |
|---------------|-----------------|
|               | -4              |
| <b>^^</b>     | -11             |

These channels (and signals you connect them to) are not defined as a channel group in the Channel setup menu. You have to access the Channel setup menu and define a new channel group containing the extra channels you are using.

*WARNING*

*The following servicing instructions are for use only by qualified personnel. To avoid injury, do not perform any servicing other than that stated in the operating instructions unless you are qualified to do so. Refer to all Safety Summaries before performing any service.*

NOT CONTROL TO THE CONTROL OF THE CONTROL OF THE CONTROL OF THE CONTROL OF THE CONTROL OF THE CONTROL OF THE CONTROL OF THE CONTROL OF THE CONTROL OF THE CONTROL OF THE CONTROL OF THE CONTROL OF THE CONTROL OF THE CONTROL

## **Maintenance**

This section contains information on where to find service procedures.

## **Replacing Signal Leads**

The basic operations user manual contains information on how to replace signal leads (individual clock and channel probes).

## **Replacing Protective Sockets**

The basic operations user manual contains information on how to replace protective sockets.

# **Replaceable Parts**

This section contains a list of the replaceable parts for the LADM935 SBus support product. Use this list to identify and order replacement parts.

#### **Parts Ordering Information**

Replacement parts are available through your local Tektronix field office or representative.

Changes to Tektronix products are sometimes made to accommodate improved components as they become available and to give you the benefit of the latest improvements. Therefore, when ordering parts, it is important to include the following information in your order.

- L Part number
- Ξ Instrument type or model number
- L Instrument serial number
- $\blacksquare$ Instrument modification number, if applicable

If you order a part that has been replaced with a different or improved part, your local Tektronix field office or representative will contact you concerning any change in part number.

Change information, if any, is located at the rear of this manual.

Modules can be serviced by selecting one of the following three options. Contact your local Tektronix service center or representative for repair assistance. **Module Servicing**

> **Module Exchange.** In some cases you may exchange your module for a remanufactured module. These modules cost significantly less than new modules and meet the same factory specifications. For more information about the module exchange program, call 1-800-TEK-WIDE, extension 6630.

**Module Repair and Return.** You may ship your module to us for repair, after which we will return it to you.

**New Modules.** You may purchase replacement modules in the same way as other replacement parts.

## **Using the Replaceable Parts List**

This section contains a list of the mechanical and/or electrical components that are replaceable for the LADM935 SBus support product. Use this list to identify and order replacement parts. The following table describes each column in the parts list.

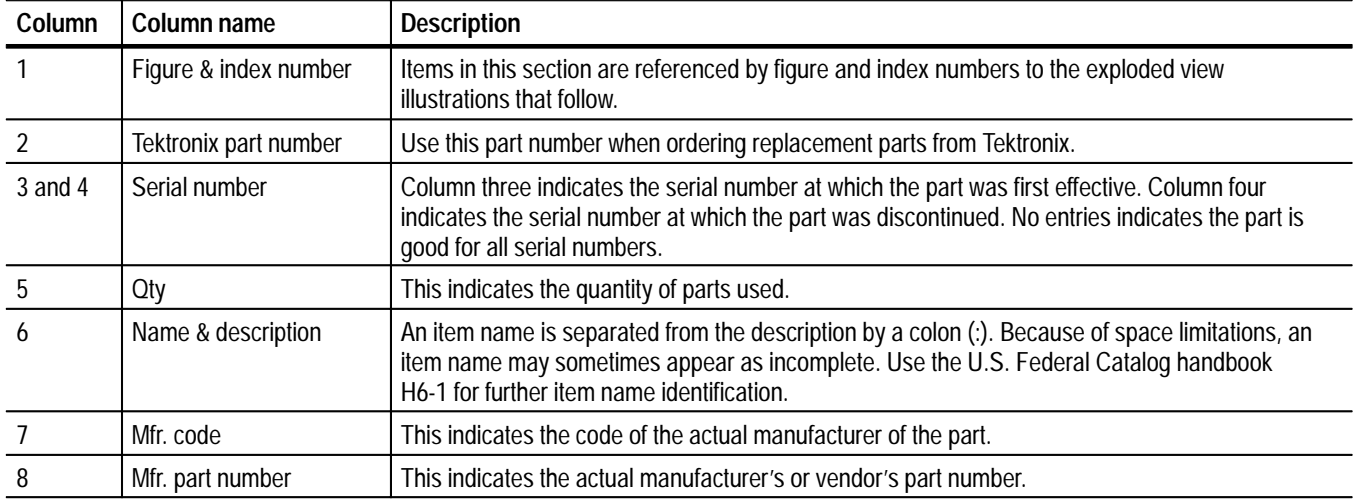

#### **Parts list column descriptions**

Abbreviations conform to American National Standard ANSI Y1.1–1972. **Abbreviations**

The table titled Manufacturers Cross Index shows codes, names, and addresses of manufacturers or vendors of components listed in the parts list. **Mfr. Code to Manufacturer Cross Index**

#### **Manufacturers cross index**

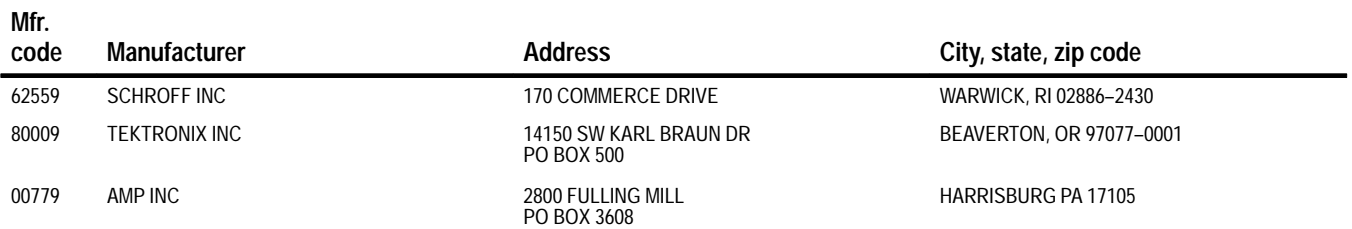

#### **Replaceable parts list**

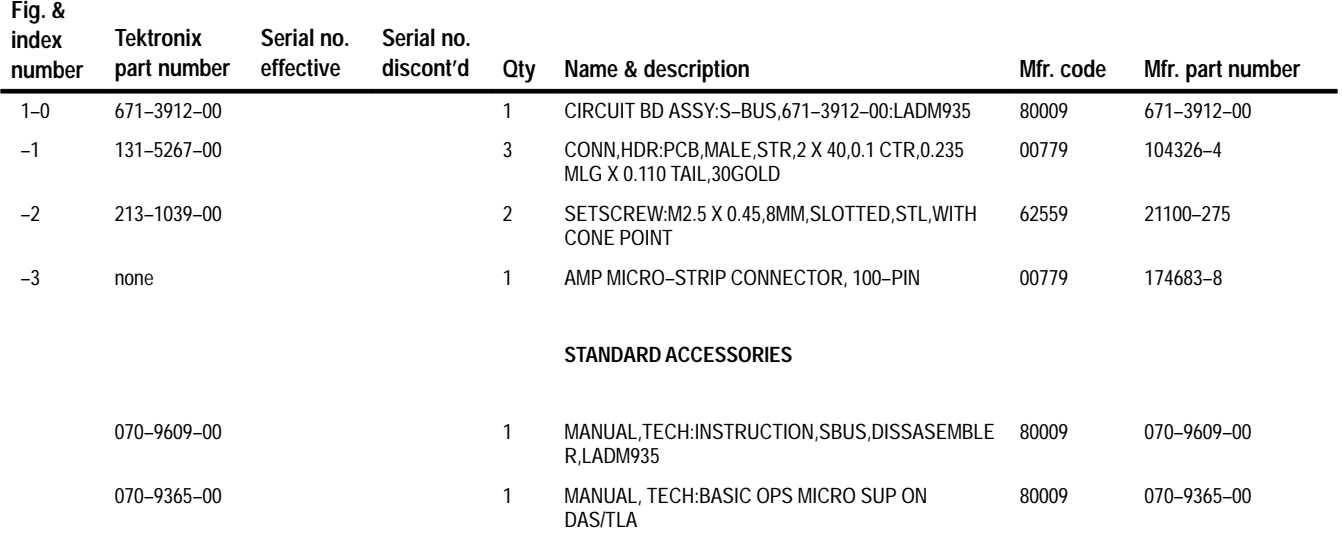

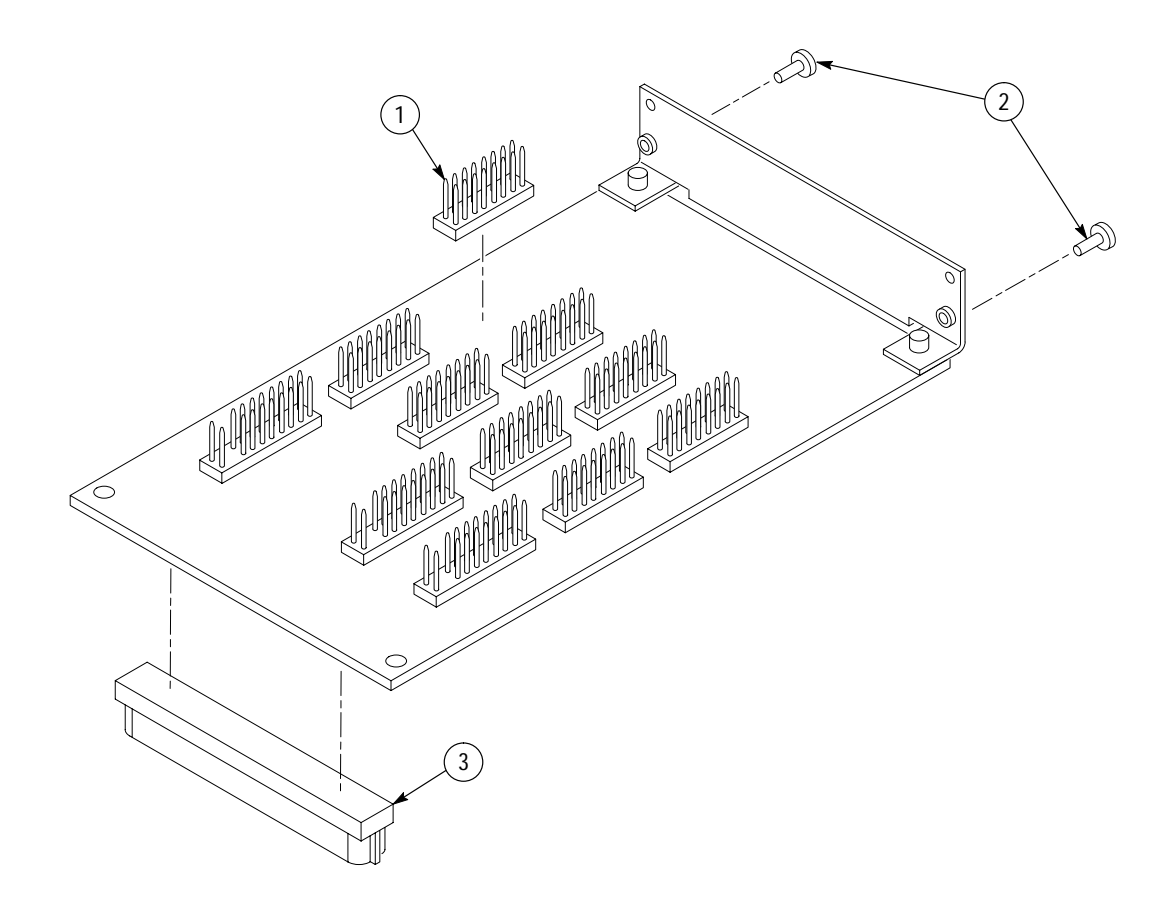

**Figure 1: Sbus probe adapter exploded view**

# **Index**

## **Numbers**

64-bit extended transfer, 2 9201T DAS system, 2

## **A**

about this manual set, vii Ack group channel assignments, 19 symbol table, 8 acquiring data, 10 alternate connections extra acquisition module channels, 22 to other signals, 21 application, disassembler setup, 6

## **B**

Burst Reads and Writes, 2 bus cycles, displayed cycle types, 11 bus timing, 21

## **C**

caches, 2 channel assignments Ack group, 19 clocks, 20 Control group, 18 Data group, 17 IntReq group, 19 Misc group, 20 PhysAddr group, 15 Size group, 18 channel groups, 6 Channel setup menu, 6 clock channel assignments, 20 clocking, Custom, 6 how data is acquired, 21 clocking options, none available, 6 connections other microprocessor signals, 21 probe adapter to SUT, 3 Control Flow display format, 12 Control group channel assignments, 18 display column, 12

symbol table, 7 Custom clocking, 6 how data is acquired, 21 cycle types, 11

### **D**

data acquiring, 10 disassembly formats Control Flow, 12 Hardware, 10 Software, 12 Subroutine, 12 how it is acquired, 20 data cache, 2 data display, changing, 12 Data group channel assignments, 17 display column, 12 demonstration reference memory, 13 disassembled data cycle type definitions, 11 viewing, 10 disassembler definition, vii logic analyzer configuration, 2 setup, 6 Disassembly Format Definition overlay, 12 display formats Control Flow, 12 Hardware, 10 Software, 12 Subroutine, 12

### **H**

Hardware display format, 10 cycle type definitions, 11

### **I**

installing hardware, 3 instruction cache, 2 IntReq group channel assignments, 19 symbol table, 8

### **L**

leads (podlets), 3 logic analyzer configuration for disassembler, 2 software compatibility, 1

### **M**

manual conventions, vii how to use the set, vii Mark Opcode function, 13 marking cycles, unavailable, 13 microprocessor signals not accessible on probe adpter, 21 specific clocking and how data is acquired, 21 Misc group, channel assignments, 20 Mnemonic display column, 12

#### **P**

PhysAddr group channel assignments, 15 display column, 11 probe adapter clearance, dimensions, 14 configuring, 2 hardware description, 14 jumper positions, 2 Processor Support submenu, 12 Program Area Begin field, 13 Program Area Size field, 13

### **R**

reference memory, demonstration, 13

## **S**

service information, 23 setups, disassembler, 6 signals active low sign, viii extra acquisition module channels, 22 Size group channel assignments, 18 symbol table, 7 Software display format, 12 specifications, 14 channel assignments, 15 Subroutine display format, 12 SuperSPARC microprocessor, 1 SUT, definition, vii symbol table Ack channel group, 8 Control channel group, 7 IntReq channel group, 8 Size channel group, 7

## **T**

terminology, vii Timestamp display column, 12 Total Number of Traps field, 13 Trap Base Address field, 13

### **V**

viewing disassembled data, 10